6VA693AM
(S-370、FC-PGA)
ATX Form Factor
Main Board
User's Manual

## Copyright

Copyright©2000 by this company. No part of this document may be reproduced, transmitted, transcribed, stored in a retrieval system, or translated into any language or computer language, in any form or by any means without prior written permission. This manual and the information contained herein are protected by copyright. All rights reserved.

Manual version: 1.1 Ref. No. 3053272 Published in 2000

### Warning and disclaimer

This manual is designed to provide information about the Pentium® II/III system board. Every effort has been made to make this manual as accurate as possible, but no warranty or fitness is implied. All the information is provided on an 'as is' basis. The author and his corresponding publishing company shall have neither liability nor responsibility to any person or entity with respect to any loss or damages arising from the information contained in this manual or from the use of the system board that accompanies it.

Information contained in this manual is subject to change without notice. The manufacturer of the main board will not be held responsible for technical or editorial omissions made herein, nor for the incidental or consequential damages resulting from its furnishing, performance, functionality or use. Subsequent changes to this manual will be incorporated into the next edition. We welcome any suggestion regarding this manual or our computer products.

#### **Trademarks**

Intel®and Pentium®are registered trademarks of Intel Corporation.

IBM® is a registered trademark of International Business Machines Corporation.

Microsoft® is a registered trademark of Microsoft Corporation.

PCI®is a registered trademark of PCI Special Interest Groups.

AWARD® is a registered trademark of Award Software Inc.

All other trademarks are the property of their respective owners.

# **Table of Contents**

| Chapte | er 1 Introduction                          | 1     |
|--------|--------------------------------------------|-------|
| 1-1    | Main Board Overview                        | 1     |
| 1-2    | Reference for Pentium®II/III CPUs          |       |
| 1-3    | Specifications                             |       |
| 1-4    | Notice of Hardware Installation            |       |
| 1-4    | Notice of CD Driver Installation.          |       |
| 1-3    | Notice of CD Driver instanation            | ••••• |
| Chapte | er 2 Installation                          | 8     |
| 2-1    | Layout Reference                           | 8     |
| 2-2    | Jumper Setting                             |       |
| 2-2-1  | RTC1: CMOS Status.                         |       |
| 2-2-2  | SW1: Cyrix CPU Frequency Selector          |       |
| 2-2-3  | JP1 – JP4 : Audio/AMR Function Selector    |       |
| 2-2-4  | JP8/JP9/JP10 : CPU Type Selector           | 12    |
| 2-2-5  | VID0 - VID4 : CPU Vcore Selector           |       |
|        |                                            |       |
| 2-3    | Connectors                                 | 15    |
| 2-3-1  | Front Panel                                | 15    |
| 2-3-2  | Back Panel                                 | 17    |
|        | Keyboard & Mouse                           | 18    |
|        | USB1/USB2(Universal Serial Bus)            |       |
|        | COM1/COM2                                  |       |
|        | LPT1 (Parallel Port)                       | 18    |
|        | Midi/Game Port & External Audio Connectors |       |
| 2-3-3  | ATX Power Supply Connector                 | 19    |
| 2-3-4  | CPU Fan Connectors                         | 20    |
| 2-3-5  | IR1: IrDA Connector                        | 21    |
| 2-3-6  | Floppy Disk Connector                      | 22    |
| 2-3-7  | IDE1 and IDE2                              |       |
| 2-3-8  | WOL1: Wake up on LAN                       |       |
| 2-3-9  | Internal Audio Connectors                  |       |
|        |                                            |       |
| 2-4    | DIMM Memory Installation                   | 26    |
|        |                                            |       |

|            | pter 3 Phoenix Net TM BIOS Porti<br>i de 2           |     |
|------------|------------------------------------------------------|-----|
| 3-1<br>3-2 | Product Overview                                     |     |
| C h        | $\begin{array}{cccccccccccccccccccccccccccccccccccc$ | S   |
| Setu       | p                                                    | 3 0 |
| 4-1        | Award BIOS CMOS Setup                                | .30 |
| 4-1-1      | Standard CMOS Setup                                  | .31 |
| 4-1-2      | BIOS Features Setup                                  | .33 |
| 4-1-3      | Chipset Features Setup                               |     |
| 4-1-4      | Power Management Setup                               | 41  |
| 4-1-5      | PNP/PCI Configuration Setup                          | .44 |
| 4-1-6      | Integrated Peripherals                               | .47 |
| 4-1-7      | Password Setting                                     |     |
| 4-1-8      | IDE HDD Auto Detection                               |     |
| 4-1-9      | Load Setup Defaults                                  |     |
| 4-1-10     | Save and Exit Setup                                  |     |
| 4-1-11     | Quit Without Saving.                                 |     |
| Chapte     | er 5 Appendix                                        | .59 |
| 5-1        | Memory Map                                           | .59 |
| 5-2        | I/O Map                                              | .60 |
| 5-3        | Time & DMA Channels Map                              | .61 |
| 5-4        | Interrupt Map                                        | 62  |
| 5-5        | RTC & CMOS RAM Map                                   |     |
| 5-6        | ISA I/O Address Map                                  | 64  |
| Chapte     | er 6 Q & A                                           | .66 |
| 6-1        | Error Messages During Power On Self Test             | 66  |

# **Chapter 1 Introduction**

#### 1-1 Main Board Overview

The main board is a new-generation Pentium® II/III and Cyrix III main board designed based on VIA VT82C693A & VT82C686A chipsets. The main board has integrated the latest advances in processor, memory, I/O technologies into an ATX form factor.

The main board utilizes VIA 693A chipset designed for Pentium®II/III CPUs and supports new architects such as high-speed AGP graphic port, SDRAM, Ultra DMA/66, bus master IDE and USB port. It has two Dual In-line Memory Modules (DIMM) which can be installed with SDRAM memory. The memory subsystem supports up to either 256 MB (SDRAM). The main board using the Socket370, accepts Intel® Pentium® II(66MHz) Celeron & Pentium® III(100/133 MHz) (Celeron/Coppermine) and Cyrix III CPU processors. Built-in second level (L2) cache in CPU, there is no cache necessary in this system board.

The main board has also implemented VIA VT82C686A high performance I/O Controller utilizes with fully Plug and Play device which supports 2.88 MB Floppy, Dual 16550 Compatible (with 16 bytes FIFO, up to 460K baud rate) Serial Port, ECP (Enhanced Capabilities Port), EPP (Enhanced Parallel Port) parallel port, Infrared IrDA (HPSIR), Amplitude Shift Keyed IR. (ASKIR) port and Audio.

The main board supports 5\*PCI, 1\*ISA, 1\*A.G.P for highest performance I/O add-on adapter cards.

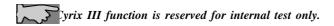

The main board is also strengthened with Power Management Wake up Event such as "WOL (Wake up on LAN)," "Modem ring on" which are the new inventions to enable PCs to be turned on over the network. These are also key benefits in PC operation, asset management, new system setup and power conservation.

In conclusion, the main board is a combination of the highest in performance, flexibility, efficiency, and ease of use that meets a variety of price/performance levels. The main board is an ideal platform for the increasing requirements of today's and future's desktop applications.

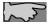

- ① On-board AC-97 sound & AMR slot are optional functions.
- ② This main board doesn't support to 4X mode AGP cards.

## 1-2 Reference For Pentium® II/III CPUs

The main board supports Intel®Pentium®II/III microprocessors. The Pentium® II/III processors deliver more performances than previous generation processors (such as Pentium®, Pentium® MMX<sup>TM</sup>, etc...) through an innovation called Dynamic Execution Architecture. It is improved by 3D visualization and interactive capabilities required by present high-end commercial and technical applications and future's emerging applications as well.

Below is the reference for Pentium®II/III CPUs accommodating this main board.

| Intel® Processors for Socket370 |                  |                  |  |  |  |
|---------------------------------|------------------|------------------|--|--|--|
| Celeron                         | Pentium®III      | Pentium®III      |  |  |  |
| 66MHz F.S.B                     | 100MHz F.S.B     | 133MHz F.S.B     |  |  |  |
| Celeron <sup>TM</sup> W/128K L2 | FC-PGA W/256K L2 | FC-PGA W/256K L2 |  |  |  |
| 300A – 533 MHz                  | 500E – 600E MHz  | 667E MHz         |  |  |  |

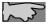

*Note1:* CPU is not enclosed in the package.

# 1-3 Specifications

PCB board size: 24.5 cm x 20 cm

PCB layer: 4 layers

#### Socket370

Support Intel® Socket370 Celeron Pentium®II CPU at 66MHz F.S.B and Pentium®II 100MHz/133MHz F.S.B., Cyrix III CPU.

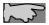

CPU is not enclosed in the package.

**Memory DIMM :** 3 of 168-pin 3.3V DIMM(not support EDO RAM), supports to PC-133 specification.

**Expansion Slot :** 1 x ISA, 5 x PCI slots, 1x A.G.P. slot (AGP supports to 1X/2X modes, not 4X mode)

#### Chipset

- VIA VT82C693A
- VIA VT82C686A

**BIOS:** flash EPROM for BIOS

Award®full PnP (Plug & Play) BIOS

#### I/O function

- 2 x PCI IDE devices(support Ultra DMA 33/66 bus master IDE)
- 1 x FDC, 2 x serial ports(16550 fast com)
- 1 x parallel port device /EPP/ECP/SPP
- 4 x USB
- IrDA (infrared) connector

**Green function:** Complied with APM (Advanced Power Management)

### **Audio/Sound Function (Optional)**

Hardware controller → AC97-link-compatible sound system

· Microsoft®PC97/PC98 compliant

#### Power supply regulation

Onboard switching voltage that supports appropriate power to the CPU and future upgraded CPUs.

#### **Electrical--- Typical power supply**

Below is reference for ATX case requirement on power supply.

| Voltage | Tolerance | Current |      |      |
|---------|-----------|---------|------|------|
|         |           | 230W    | 250W | 300W |
| +5V     | ± 5%      | 23A     | 25A  | 30A  |
| +3.3V   | ± 5%      | 14A     | 14A  | 14A  |
| +12V    | ± 10%     | 9A      | 10A  | 12A  |
| -5V     | ± 5%      | 0.5A    | 0.5A | 0.5A |
| -12V    | ± 5%      | 0.8A    | 0.8A | 0.8A |
| +5VSB   | ± 5%      | 1A      | 1A   | 1A   |

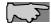

WOL (Wake up on LAN) function requirement: Power supply should offer at least 1A to the signal "5VSB" to support WOL function.

#### Special features

- · Wake up on LAN
- · Modem ring on
- Windows 95/98 power off
- Auto detection of CPU voltage, temperature and fan speed
- Optional on-board AC-97 sound & AMR slot

### 1-4 Notice of Hardware Installation

Before hardware installation, make sure you have checked the following things.

### A. Check the package

If any of these items is missing or damaged, contact the dealer from whom you purchase. Leave this main board in its original package until you are ready to install it. In the package, there are:

- the main board
- manual
- cables
- driver & utility / CD

#### B. Make sure power is off.

During hardware installation, be sure that there is no power connected at this period.

#### C. Avoid ESD (Electrical Static Discharge)

While working with the main board, wear a grounded wristband or ankle strap to avoid ESD (Electrical Static Discharge).

## 1-5 Notice of CD Driver Installation

This CD contains drivers as below. Read "Index" before installing required drivers. "Index" file is HTML format.

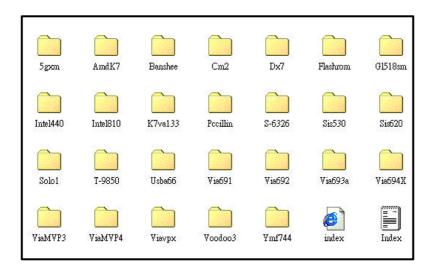

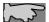

CD driver is always updated with the latest version, so actual CD content may have some differences with the above picture.

- 1. Main boards: Intel440, Intel810, VIA® VPX, VP3, VIA® 691, VIA® 692-3 and VIA®693A main boards (please choose 693A or 693 directory for this main board).
- 2. **A.G.P cards:** S- 6326 and T-9850
- 3. **Solo-1:** ESS-solo-1 sound driver
- 4. **Pccillin:** anti- virus protection software

# **Chapter 2** Installation

# 2-1 Layout Reference

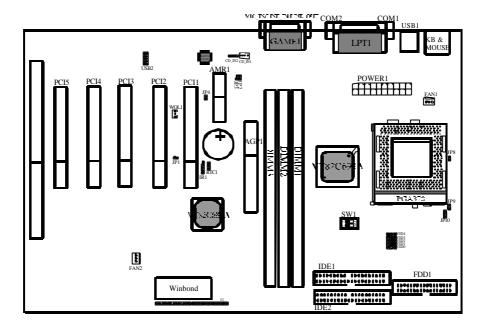

# 2-2 Jumper Setting

#### 2-2-1 RTC1 - CMOS Status

**RTC1** is a 3-pin connector. Clear CMOS if system password is forgotten. Below are details to show how to clear CMOS.

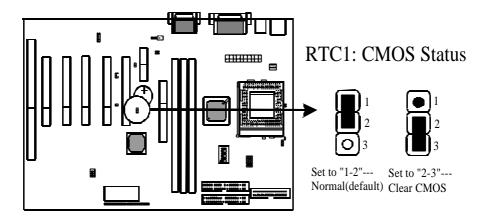

#### **Procedure to clear CMOS:**

- Step 1: Shut down the system and disconnect the power supply from AC power.
- Step 2: Pull out the ATX cable from ATX connector "POWER1".
- Step 3: Short the CMOS jumper by putting jumper cap on Pin 2-3 for a few seconds.
- Step 4: Return to pin 1-2 for normal setup.
- Step 5: Link ATX power cable to ATX connector & connect AC power to power supply.
- Step 6: Turn on system power.

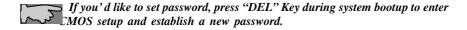

# 2-2-2 SW1: Cyrix Joshua CPU Frequency Selector

*SWI* is a 2-pin DIP switch which provides Cyrix CPU Frequency selection. Please select the right ratio according to your CPU and set details as below.

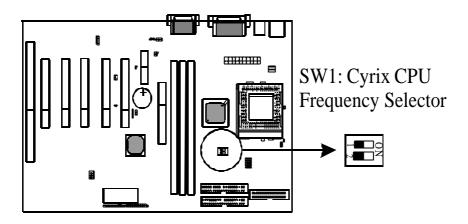

| Cyrix Frequency | S   | W1  |
|-----------------|-----|-----|
| Cyrix Frequency | 1   | 2   |
| 66 MHz          | ON  | ON  |
| 100 MHz         | OFF | ON  |
| 133 MHz         | OFF | OFF |

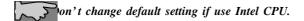

# 2-2-3 JP1-JP4: Audio/AMR Function Selector (Optional)

JP1-JP4 are 2-pin selectors which provides Audio/AMR function.

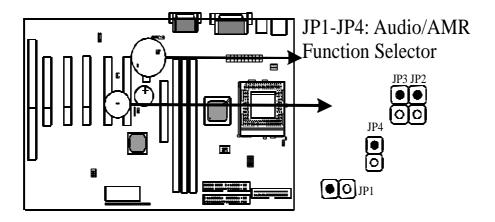

|             | JP1 | JP2 | JP3 |                                                      |
|-------------|-----|-----|-----|------------------------------------------------------|
| AC97        | ON  | OFF | ON  | On board Audio only                                  |
| AC97 + MC97 | ON  | ON  |     | On board Audio and AMR only MC97 (MR only) (default) |
| AMR         | OFF | ON  |     | On board Audio disable<br>Use AMR slot               |

| JP4 | ON  | Secondary CODEC for AMR (default) |
|-----|-----|-----------------------------------|
| JF4 | OFF | Primary CODEC for AMR             |

# 2-2-4 JP8/JP9/JP10 : CPU Type Selector

JP8/JP9/JP10 are 2-pin connectors which provide to select CPU type.

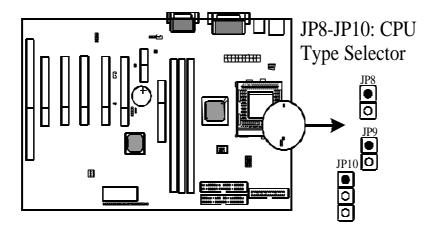

| CPU Type              | JP8   | JP9   | JP10 |
|-----------------------|-------|-------|------|
| INTEL CELERON CPU     | OPEN  | OPEN  | 1-2  |
| INTEL FC-PGA PIII CPU | CLOSE | OPEN  | 1-2  |
| Cyrix Joshua CPU      | OPEN  | CLOSE | 2-3  |
| Cyrix III CPU         | OPEN  | OPEN  | 1-2  |

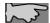

① User needs to check CPU type carefully in order to set correct jumper setting.

② Cyrix III function is reserved for internal test only.

## 2-2-5 VID0 – VID4 : CPU Vcore Selector

*VID0-VID4* are 3-pin connectors which provides CPU Vcore selection. Please select the right Vcore according to your CPU and set details as below.

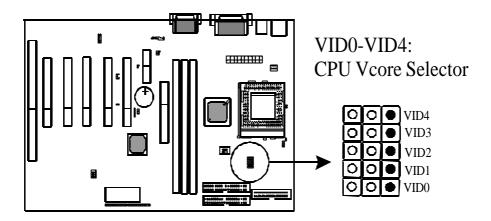

| VID0-VID3    | VID4                                                       |
|--------------|------------------------------------------------------------|
| Default(1-2) | Default(2-3): for Intel PII/PIII Celeron CPU/Cyrix III CPU |
|              | 1-2 : for Cyrix Joshua CPU                                 |

| VID4 | VID3 | VID2 | VID1 | VID0 | CPU_Volt. |
|------|------|------|------|------|-----------|
| 1-2  | 2-3  | 2-3  | 2-3  | 2-3  | 3.5V      |
| 1-2  | 2-3  | 2-3  | 2-3  | 1-2  | 3.4V      |
| 1-2  | 2-3  | 2-3  | 1-2  | 2-3  | 3.3V      |
| 1-2  | 2-3  | 2-3  | 1-2  | 1-2  | 3.2V      |
| 1-2  | 2-3  | 1-2  | 2-3  | 2-3  | 3.1V      |
| 1-2  | 2-3  | 1-2  | 2-3  | 1-2  | 3.0V      |
| 1-2  | 2-3  | 1-2  | 1-2  | 2-3  | 2.9V      |
| 1-2  | 2-3  | 1-2  | 1-2  | 1-2  | 2.8V      |

| 1-2 | 1-2 | 2-3 | 2-3 | 2-3 | 2.7V  |
|-----|-----|-----|-----|-----|-------|
| 1-2 | 1-2 | 2-3 | 2-3 | 1-2 | 2.6V  |
| 1-2 | 1-2 | 2-3 | 1-2 | 2-3 | 2.5V  |
| 1-2 | 1-2 | 2-3 | 1-2 | 1-2 | 2.4V  |
| 1-2 | 1-2 | 1-2 | 2-3 | 2-3 | 2.3V  |
| 1-2 | 1-2 | 1-2 | 2-3 | 1-2 | 2.2V  |
| 1-2 | 1-2 | 1-2 | 1-2 | 2-3 | 2.1V  |
| 1-2 | 1-2 | 1-2 | 1-2 | 1-2 | 2.0V  |
| 2-3 | 2-3 | 2-3 | 2-3 | 2-3 | 2.05V |
| 2-3 | 2-3 | 2-3 | 2-3 | 1-2 | 2.00V |
| 2-3 | 2-3 | 2-3 | 1-2 | 2-3 | 1.95V |
| 2-3 | 2-3 | 2-3 | 1-2 | 1-2 | 1.90V |
| 2-3 | 2-3 | 1-2 | 2-3 | 2-3 | 1.85V |
| 2-3 | 2-3 | 1-2 | 2-3 | 1-2 | 1.80V |
| 2-3 | 2-3 | 1-2 | 1-2 | 2-3 | 1.75V |
| 2-3 | 2-3 | 1-2 | 1-2 | 1-2 | 1.70V |
| 2-3 | 1-2 | 2-3 | 2-3 | 2-3 | 1.65V |
| 2-3 | 1-2 | 2-3 | 2-3 | 1-2 | 1.60V |
| 2-3 | 1-2 | 2-3 | 1-2 | 2-3 | 1.55V |
| 2-3 | 1-2 | 2-3 | 1-2 | 1-2 | 1.50V |
| 2-3 | 1-2 | 1-2 | 2-3 | 2-3 | 1.45V |
| 2-3 | 1-2 | 1-2 | 2-3 | 1-2 | 1.40V |
| 2-3 | 1-2 | 1-2 | 1-2 | 2-3 | 1.35V |
| 2-3 | 1-2 | 1-2 | 1-2 | 1-2 | 1.30V |

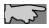

Please don't change default setting. The manufacturer shall have neither liability nor responsibility to any person or entity with respect to any loss or damages arising by users' over-clocking or over-voltage.

# 2-3 Connectors

There are many connectors on this main board. Refer to the following pages for details.

### 2-3-1 Front Panel

Front panel has connectors as ""EXTSMI," "PW-BT," "HD-LED," "RESET," "SPEAKER," and "PW-LED". Please refer to details as below.

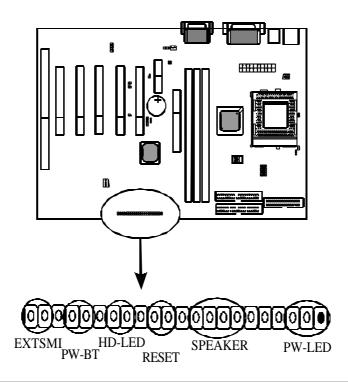

**EXTSMI connector** is a 2-pin Berg strip which is also called "green" or "sleep" connector. When EXTSMI is turned from open to close and back to open, the system will enter sleep mode immediately. This function is to make sure power saving is working well. In PC system, it is used to connect to the push button EXTSMI switch located on the case front panel (if there is). The system can be forced to power saving mode by pressing the EXTSMI switch.

**PW-BT** with a 2-pin Berg strip on case front panel indicates the current power status of system. It is used to connect to the Power Button on the front panel of the case (if there is).

*Marked as "HD-LED*," Hard Disk activity LED connector is a 2-pin keyed Berg strip. It is used to connect to Hard Disk LED of the front panel.

**RESET connector** is a 2 -pin keyed Berg strip, connected to the push button reset switch on the case front panel. Shorting both pin 1 & pin 2 can reset the system, which is similar to the power off and then on again.

*Speaker (SPK) connector* is a 4-pin keyed Berg strip. It is used to connect to the case speaker to the main board for sound purpose.

**PW-LED** is a 3-pin connector. It is used to connect to the LED on the case front panel. The LED shows the status of the power.

## 2-3-2 Back Panel

There are keyboard/mouse, USB1/USB2, COM1/2, LPT1 on the case back panel. Please refer to more details as below.

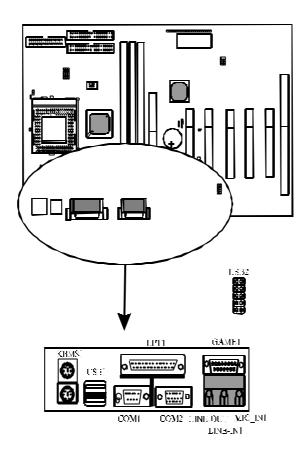

### **Keyboard & Mouse**

The onboard PS/2 keyboard and mouse connectors are 6-pin Mini-Din connectors, marked as "KEYBOARD" and "MOUSE."

### **USB1/USB2(Universal Serial Bus)**

Universal Serial Bus connector, marked as "USB," is used to connect USB devices. There are 4 USB connectors on this main board.

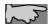

In Dos mode, USB2 doesn't support "USB K/B support" function.

#### COM1/COM2

The onboard serial port 1 and port 2 are the 9-pin D-subminiature male connector COM1/2. COM1/2 can be disabled in BIOS setup. Please refer to Chapter 3 "Integrated Peripherals" for more information.

### LPT1(Parallel Port)

**The onboard parallel port** is a 25-pin female connector, marked as "LPT."

#### Midi/Game Port & External Audio Connectors

Midi/Game port has 15 pins connecting to the game joystick. External Audio connectors are "LINE-OUT, LINE-IN, MIC-IN" for audio functions.

### 2-3-3 ATX Power Supply Connector

ATX power supply connector has 20 pins, which is designed for ATX case especially. The ATX power supply supports the function of the "Soft Power On Momentary switch" which connects on the front panel switch to the 2-pin PW-BT on the system board. While the power switch on the back of ATX power is turned on, the full power will not go into the system board until the front panel switch is momentarily pressed. Push the switch again to turn off the power to the system board.

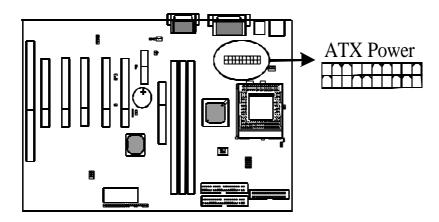

### 2-3-4 CPU Fan Connectors

There are 2 fan connectors on this main board, and it is marked as "FAN1", "FAN2". Each fan connector has three pins.

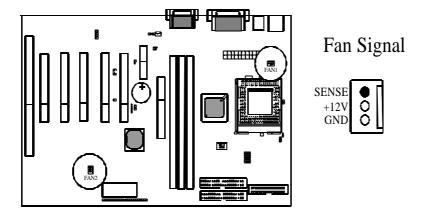

### 2-3-5 IR1: IrDA Connector

*IR1 connector* supports wireless infrared module. With this module and application software like Laplink, or Win95 Direct Cable Connection, user can transfer data to or from laptops, notebooks, PDA and printers. This connector supports **HPSIR**, **ASKIR**, and **Fast IR**.

Attach Infrared module to IR connector. Be sure to put in the right direction during installation.

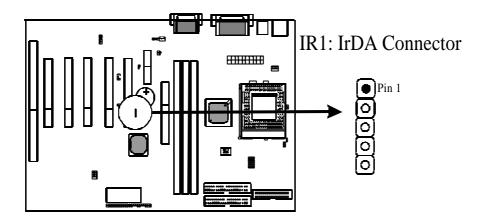

|   | IR1  |
|---|------|
| 1 | VCC  |
| 2 | NONE |
| 3 | IRRX |
| 4 | GND  |
| 5 | IRTX |

# 2-3-6 Floppy Disk Connector

Floppy Disk Connector has 34 pins and is used to attach the floppy drive cable.

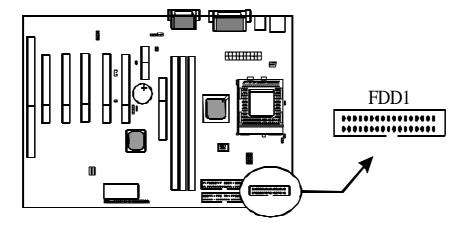

### 2-3-7 IDE1 & IDE2

*IDE1 and IDE2* are 40-pin IDE connectors. There are 2 IDE connectors supported on this system board. **IDE1** is primary channel, and **IDE2** is secondary channel. Each channel supports 2 IDE devices, and 4 devices in total for this main board. It also supports Ultra DMA33/66 function.

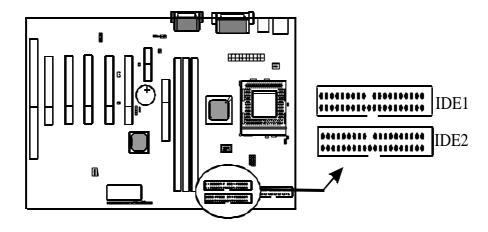

# 2-3-8 WOL1 : Wake up on LAN

*Wake up on LAN* marked as "WOL," is a 3-pin connector. To support this feature, a network card is required for the system and network management software must be installed too.

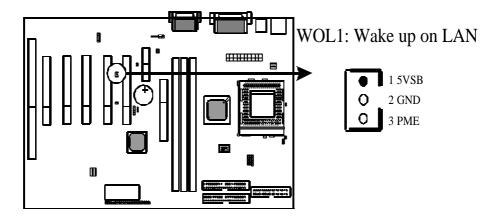

# 2-3-9 Internal Audio Connectors

Internal Audio Connectors are "CD\_IN1" and "CD\_IN2".

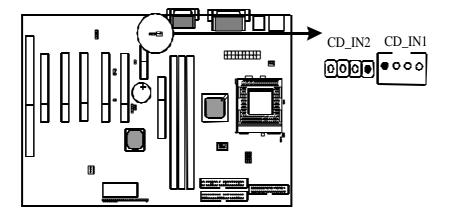

# **2-4 DIMM Memory Installation**

The main board has 3 DIMMs on board. Either DIMM1, DIMM2 or DIMM3 supports 8 MB, 16 MB, 32 MB, 64 MB, and 128MB. Maximum memory for **SDRAM is up to 256MB.** 

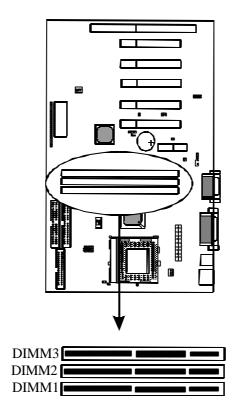

Insert the module as shown. Due to different number of pins on either side of the breaks, the module will only fit in the orientation as shown. There is no jumper setting for memory configuration.

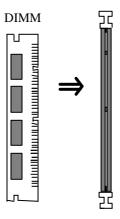

Chipset only allows synchronuos operation for DIMM and CPU. Therefore, to have a stable system, the system must use 100 MHz "PC-100/PC-133 SDRAM memory DIMM" (3.3V). For 66 MHz CPUs Celeron<sup>TM</sup>, the user may use either 3.3V or SDRAM.

# Chapter 3 PhoenixNet<sup>TM</sup>BIOS Porting Guide

### 3-1 Product Overview

PhoenixNet<sup>TM</sup> is an end-user content service that displays system configuration during the power on of a Personal Computer, and delivers promotional icons to the desktop.

PhonixNet delivers 1) one-click, easy access to the Internet, 2) offers from leading Internet companies, and 3) anti-virus protection(Trend ChipAway Virus<sup>TM</sup>) as well as other free offers.

Each of the components has specific functionality and the interactions between the components and the effects that each has upon the other will be examined in this document.

# 3-2 Graphical Launch Screen (GLS)

The first ROMSmarts component, GLS, displays a graphical screen to the user early in the boot process, as the first image displayed on the screen. This display remains on the screen throughout the normal BIOS initialization phase called POST.

The GLS component will replace the old text-based POST with a full graphical screen. The screen will display PC metrics such as CPU vendor, model and speed, memory and hard disk size.

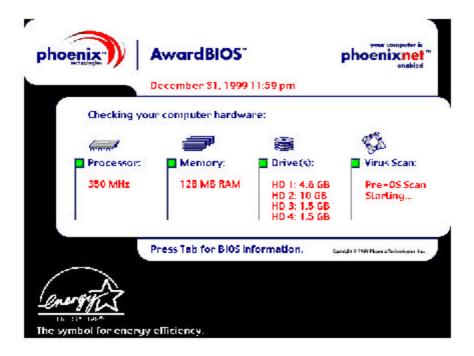

# **Chapter 4 BIOS Setup**

# 4-1 Award BIOS CMOS Setup

The menu displays all the major selection items and allow user to select any of shown item. The selection is made by moving cursor (press any direction key) to the item and press **Enter**> key. An on-line help message is displayed at the bottom of the screen as cursor is moving to various items which provides user better understanding of each function. When a selection is made, the menu of selected item will appear. So the user can modify associated configuration parameters.

| ROM PCI/ISA BIOS (2A6LGL1Q)<br>CMOS SETUP UTILITY<br>AWARD SOPTWARE, INC. |                                                |
|---------------------------------------------------------------------------|------------------------------------------------|
| STANDARD CMOS SETUP                                                       | INTEGRATED PERIPHERALS                         |
| BIOS FEATURES SETUP                                                       | PASSWORD SETTING                               |
| CHIPSET FEATURES SETUP                                                    | IDE HDD AUTO DETECTION                         |
| POWER MANAGEMENT SETUP                                                    | SAVE & EXIT SETUP                              |
| PNP/PCI CONFIGURATION                                                     | EXIT WITHOUT SAVING                            |
| LOAD SETUP DEFAULTS                                                       |                                                |
|                                                                           |                                                |
| Esc : Quit<br>F10 : Save & Exit Setup                                     | ↑↓→← : Select Item<br>(Shift)F2 : Change Color |
|                                                                           |                                                |
|                                                                           |                                                |

### 4-1-1 Standard CMOS Setup

The "Standard CMOS Setup" allows user to configure system setting such as current date and time, type of hard disk drive installed in the system, floppy drive type, and the type of display monitor. Memory size is auto detected by the BIOS and displayed for your reference. When a field is highlighted (direction keys to move cursor and <Enter> key to select). The entries in the field will be changed by pressing <PageDown> or <PageUp> key or user can enter new data directly from the keyboard.

```
ROM PCI/ISA BIOS (2A6LGL1Q)
                             STANDARD CMOS SETUP
                             AWARD SOFTWARE, INC.
   Date (mm:dd:yy) : Thu, <mark>Mar</mark> 30 2098
   Time (hh:mm:ss) : 20 : 50 : 49
                       TYPE
                                      CYLS HEAD PRECOMP LANDZ SECTOR MODE
   HARD DISKS
                               SIZE
                                                                     0 NORMAL
   Primary Master
                                  0
   Primary Slave
                          0
                                  Θ
                                          0
                                               0
                                                             0
                                                                     0 NORMAL
                                                       0
                                                                     O NORMAL
                                  0
                                          0
                                               0
                                                             0
   Secondary Master:
                          Θ
   Secondary Slave :
                                                                     0 NORMAL
   Drive A : None
   Drive B : None
   Video : EGA/UGA
   Halt On : All Errors
                          ↑ ↓ → ← : Select Item
ESC : Quit
                                                          PU/PD/+/- : Modify
F1 : Help
                          (Shift)F2 : Change Color
```

#### **Hard Disk Configurations**

1. TYPE: Select "USER" to fill the remaining fields. Select "AUTO" to detect the HDD type automatically. Selecting "NONE," the

system will not detect hard disk type.

2. SIZE : the hard disk size. The unit is mega byte(MB).

3. CYLS: the cylinder number of the hard disk.

4. HEAD : the read/write head number of hard disk. The range is from "1" to "16"

**5. PRECOMP**: the cylinder number at which the disk drive changes the write timing.

6. LANDZ : the cylinder number that the disk drive heads (read/write) are seated when the disk drive is parked.

7. SECTOR: the sector number of each track defined on the hard disk. The range is from "1" to "64".

8. MODE: select "AUTO" to detect the mode type automatically. If your hard disk supports the LBA mode, select "LBA" or "LARGE". However, if your hard disk cylinder is more than 1024 and does not support the LBA function, you have to set at "LARGE." Select "NORMAL" if your hard disk supporting cylinder is below 1024.

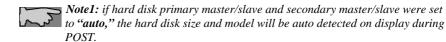

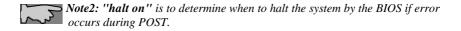

## 4-1-2 BIOS Feature Setup

Menu below shows all of the manufacturer's default values of this main board. Move the cursor by pressing direction keys and **PageDown** or **PageUp** key to modify the parameters, pressing **[F1]** key to display help message of the selected item. This setup program also provides 2 convenient ways to load the default parameter data from BIOS **[F6]** or CMOS **[F7]** area if shown data is corrupted. This provides the system a capability to recover from any possible error.

```
BIOS FEATURES SETUP
                                 AWARD SOFTWARE, INC.
                                                Video BIOS Shadow
C8000-CBFFF Shadow
CC000-CFFFF Shadow
Virus Warning
                                  Disabled
                                                                          Enabled
CPU Internal Cache
                                   Enabled
                                                                          Disabled
External Cache
                                  Enabled
                                                                        : Disabled
CPU LZ Cache ECC Checking
                                                D0000-D3FFF Shadow
                                  Enabled
                                                                        : Disabled
Processor Number Feature
                                  Enabled
                                                D4000-D7FFF Shadow
D8000-DBFFF Shadow
                                                                         Disabled
Quick Power On Self Test
                                  Enabled
                                                                        : Disabled
                                                DC000-DFFFF Shadow
Boot Sequence
                                  A,C,SCSI
                                                                        : Disabled
Swap Floppy Drive
Boot Up Floppy Seek
Boot Up NumLock Status
                                  Disabled
                                  Disabled
                                 : On
Gate A20 Option
                                  Fast
Memory Parity/ECC Check
                                  Disabled
Typematic Rate Setting
                                  Disabled
Typematic Rate (Chars/Sec)
                                  6
Typematic Delay (Msec)
                                  250
Security Option
                                  Setup
Disabled
                                                ESC : Quit
                                                                      ↑↓→← : Select Item
                                                    : Help PU/PD/+/- : Modif
: Old Values (Shift)F2 : Color
PCI/UGA Palette Snoop
                                                F1
                                                                     PU/PD/+/- : Modify
OS Select For DRAM > 64MB
                                : Non-OSZ
                                                F5
                                                     : Load Setup Defaults
```

#### Virus Warning

:Enabled

:Disabled (default)

#### CPU Internal Cache

Enabled (default): enable L1 cache

Disabled: disable L1 cache

#### External Cache

Enabled (default): enable L2 cache

Disabled: disable L2 cache

#### CPU L2 Cache ECC Checking

Enabled (default): enable L2 cache ECC checking

**Disabled:** disable L2 cache ECC checking

#### **Processor Number Feature**

:Enabled (default)

:Disabled

#### Quick Power On Self Test

This category speeds up power on self test.

**Enabled** (default): BIOS will shorten or skip some check items.

Disabled: normal speed

#### **Boot Sequence**

This category determines which drive the system searches first. Take "A,C,SCSI" for example. System will search in turn for floppy disk drive; second is hard disk drive, and finally SCSI drive. Default value is "A,C,SCSI.". Options are as below:

A,C,SCSI; C,A,SCSI; C,CDROM,A; CDROM,C,A; D,A,SCSI; E,A,SCSI; F,A,SCSI; SCSI,A,C; SCSI,C,A; C Only; LS/ZIP,C.

#### Swap Floppy Drive

**Enabled:** floppy A&B will be swapped.

**Disabled**(default): floppy A&B will be not swapped.

#### Boot Up Floppy Seek

BIOS will determine if the floppy disk drive is 40 or 80 tracks. 360k type is 40 tracks while 720K/1.2M and 1.44M are all 80 tracks.

:Enabled

:Disabled (default)

#### **Boot Up Numlock Status**

:On(default)

:Off

#### Gate A20 Option

:Normal

:Fast (default)

#### Memory Parity/ECC Check

:Enabled

:Disabled (default)

#### Typematic Rate Setting

This determines the typematic rate.

**Enabled:** enable typematic rate and typematic delay programming.

**Disabled** (default): disable typematic rate and typematic delay programming. The system bios will use default value of this 2 items and the default is controlled by keyboard.

#### Typematic Rate(Chars/Sec)

6: 6 Characters Per Second (default)

8: 8 Characters Per Second 10: 10 Characters Per Second 12: 12 Characters Per Second 15: 15 Characters Per Second 20: 20 Characters Per Second 24: 24 Characters Per Second 30: 30 Characters Per Second

#### Typematic Delay (Msec)

This is the interval between the first and second character displayed.

**250** : 250 msec (default)

**500** : 500 msec **750** : 750 msec **1000** :1000 msec

#### Security Option

:Setup (default)--- security protection in CMOS setup menu

Setting password in BIOS CMOS "Supervisor Password" or User Password," the user needs to key in password if entering BIOS CMOS setup.

:System---security protection in system boot-up & BIOS setup

This function secures the system under system boot-up and BIOS setup.

#### PCI/VGA Palette Snoop

**Enabled:** it allows you to install an enhanced graphics adapter card.

**Disabled** (default): If your graphics adapter card does not support the palette snoop function, please set at **Disabled** to avoid system malfunction.

#### OS Select For DRAM> 64MB

This option is especially set for OS2 operating system. Set "Non-OS2" for RAM memory over 64MB and set "Non-OS2" for other operating systems like Windows®95/98 or NT.

:Non-OS2 (default)

:OS2

#### Video BIOS Shadow

It determines whether video BIOS will be copied to RAM. However, it is optional from chipset design. Video shadow will increase the video speed.

**Enabled:** Video Shadow is enabled (default)

**Disabled:** Video Shadow is disabled

C8000-CBFFF Shadow, CC000-CFFF Shadow, D0000-D3FFF Shadow, D4000-D7FFF Shadow, D8000-DBFFF Shadow, DC000-DFFFF Shadow

These are categories determining whether optional ROM will be copied to RAM by 16KB or 32KB per unit and the size depends on chipset.

- :Enabled
- :Disabled(default)

## 4-1-3 Chipset Feature Setup

```
ROM PCI/ISA BIOS (2A6LGL1Q)
                                  CHIPSET FEATURES SETUP
                                   AWARD SOFTWARE, INC.
Bank 0/1 DRAM Timing
Bank 2/3 DRAM Timing
Bank 4/5 DRAM Timing
                              SDRAM 8/10ns
SDRAM 8/10ns
                                                   Auto Detect DIMM/PCI Clk
                                                                                     Disabled
                                                   Spread Spectrum
                                                                                     Disabled
                              SDRAM 8/10ns
                                                   CPU Host Clock (CPU/PCI)
                                                                                     Default
                                                   Current CPU Temp.
SDRAM Cycle Length
                                                  Current System Temp.
Current CPUFAN1 Speed
Current CPUFAN2 Speed
DRAM Clock
                              Host CLK
Memory Hole
                              Disabled
Read Around write
                              Disabled
Concurrent PCI/Host
System BIOS Cacheable
                                                                            2.50
                                                   Vcore :
                              Disabled
                                                    3.3V :
12V :
                                                                               5V
                              Enabled
Video RAM Cacheable
                              Enabled
AGP Aperture Size
AGP-2X Mode
                              128M
                              Enabled
OnChip USB
                              Enabled
OnChip USB 2
                              Disabled
USB Keyboard Support
                            : Disabled
                                                   ESC : Quit
                                                                          ↑↓→← : Select Item
                                                   F1
                                                       : Help
: Old Values
                                                                         PU/PD/+/- : Modify
                                                                         (Shift)F2 : Color
                                                   F5
                                                        : Load Setup Defaults
```

#### Bank 0/1(2/3, 4/5) DRAM Timing

This will determine the timing of SDRAM. The user can separately adjust the timing of bank 0/1, 2/3, 4/5.

- : SDRAM 8/10ns (default)
- : Normal, Medium, Fast, Turbo

**SDRAM Cycle Length:** control the DRAM page missing and row miss leadoff timing.

:2

:3 (default)

#### DRAM Clock

:Host CLK (default)

System shows the actual DRAM speed the system uses.

:HCLK-33M

:HCLK+33M

Please check DRAM clock for optimizes selection.

*Memory Hole*: this field enable a memory hole in main memory space. CPU cycles matching an enabled hold are passed on to PCI note that a selected can not be changed while the L2 cache is enabled.

:Disabled (default)

:15M-16M

#### Read Around write

:Enabled

:Disabled (default)

#### Concurrent PCI/Host

:Enabled

:Disabled (default)

#### System BIOS Cacheable

:Enabled (default)

:Disabled

#### Video RAM Cacheable

**:Enabled**(default) --- allows caching of the video RAM, resulting in better system performance. However, if any program writes to this memory area, a system error may occur.

:Disabled

#### AGP Aperture Size

To select the size of the Accelerated Graphics Port (AGP) aperture is a portion of the PCI memory address range dedicated for graphics memory address space. Host cycles that hit the aperture range are forwarded to the AGP without any translation.

**:128M** (default)

:64M, 32M, 16M, 8M, 4M

#### AGP-2X Mode

:Enabled (default)

:Disabled

#### OnChip USB

:Enabled (default)

Enabling this function adds the function of "USB Keyboard Support."

:Disabled

#### OnChip USB2

:Enabled

:Disabled (default)

#### USB Keyboard Support

**:Enabled---** enable this function when using USB keyboard in DOS mode.

:Disabled (default)

#### Auto Detect DIMM/PCI Clk

:Enabled

:Disabled (default)

#### Spread Spectrum

:Disabled (default)

:0.25%,0.50%

## **4-1-4** Power Management Setup

```
ROM PCI/ISA BIOS (ZA6LGL1Q)
                                POWER MANAGEMENT SETUP
AWARD SOFTWARE, INC.
ACPI function
Power Management
PM Control by APM
                         Enabled
                                                Primary INTR
                         User Define
                                                 IRQ3
                                                       (COM 2)
                                                                          Primary
                                                       (COM 1)
                                                                          Primary
                         Yes
                                                IRQ4
Video Off After
Video Off Method
MODEM Use IRQ
                                                                         Primary
                         Suspend
                                                 IRQ5
                                                       (LPT 2)
                         U/H SYNC+Blank
                                                                         Primary
                                                 IRQ6
                                                       (Floppy Disk):
                                                 IRQ7
                                                                          Primary
Soft-Off by PWRBTN
                         Instant-Off
                                                 IRQ8
                                                       (RTC Alarm)
                                                                          Disabled
                                                       (IRQ2 Redir)
HDD Power Down
Doze Mode
                                                 IRQ9
                         Disable
                                                                         Secondary
                                                 IRQ10 (Reserved)
                         Disable
                                                                          Secondary
                                                                         Secondary
Suspend Mode
                       : Disable
                                                IRQ11 (Reserved)
        ** PM Events **
                                                 IRQ12 (PS/2 Mouse)
                                                                          Primary
                       : OFF
                                                 IRQ13 (Coprocessor):
                                                                          Primary
                                                IRQ14 (Hard Disk)
IRQ15 (Reserved)
LPT & COM
HDD & FDD
                                                                          Primary
                         LPT/COM
                       : ON
                                                                          Disabled
                         OFF
PCI Master
Modem Ring Resume
                                                ESC : Quit
                                                                      ↑↓→← : Select Item
                         Disabled
                                                    : Help
RTC Alarm Resume
                       : Disabled
                                                F1
                                                                      PU/PD/+/- : Modify
                                                F5
                                                     : Old Values
                                                                     (Shift)F2 : Color
                                                     : Load Setup Defaults
```

#### **ACPI** function

- :Enabled (default)
- :Disabled

#### Power Management

- :User Define(default)--users can configure their own power management
- :Min Saving
- :Max Saving

#### PM Control By APM

No: system BIOS will ignore APM.

Yes (default): system BIOS will wait for APM's prompt before it enter any PM mode, e.g. Doze, standby or suspend.

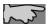

**Note1:** If APM is installed, and there is a task running, even if the timer is time out, the APM will not prompt the BIOS to put the system into any power saving mode.

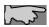

Note2: If APM is not installed, this option has no effect.

### Video Off After

:Suspend (default)

:Doze

:NA

#### Video Off Method

:DPMS Support

:Blank Screen

:V/H Sync+Blank (default)

#### MODEM Use IRQ

:3(default)

:4, 5, 7, 9,10,11,NA

## Soft-Off by PWRBTN

: Instant-off (default)

: Delay 4 sec

This allows the user to set the soft-off power button to turn off the system or set to "4 seconds" holding the power and system will shut down in 4 seconds.

#### **HDD Power Down**

:Disable (default)

:1 Min ~ 15 Min

#### Doze Mode

:Disable (default)

:10 Sec, 20 Sec, 30 Sec, 40 Sec, 1 Min, 2 Min, 4 Min, 6 Min, 8 Min, 10 Min, 20 Min, 30 Min, 40 Min, 1 hour.

#### Suspend mode

:Disable (default)

:10 Sec, 20 Sec, 30 Sec, 40 Sec, 1 Min, 2 Min, 4 Min, 6 Min, 8 Min, 10 Min, 20 Min, 30 Min, 40 Min, 1 hour.

#### Modem Ring Resume

**Enabled:** modem ring on function --- system can be turned on through modem. **Disabled**(default): disble this function.

Note: this function only works when the system is turned off from Windows mode, and Doze mode will not function.

**RTC Alarm Resume:** auto power on at the appointed date and time.

**Enabled:** key in the date of current month and time of the day. System will turn on then.

**Disabled** (default): disable this function.

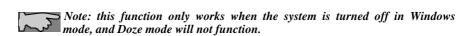

#### Primary INTR

:ON (default)

Select "on," it adds the following functions, "IRQ3(COM2) - IRQ15 (Reserved)."

:OFF

Select "off," "IRQ3 (COM2) - IRQ15 (Reserved)" will not show.

## 4-1-5 PNP/PCI Configuration Setup

```
ROM PCI/ISA BIOS (2A6LGL1Q)
                             PNP/PCI CONFIGURATION
                              AWARD SOFTWARE, INC.
                                           CPU to PCI Write Buffer:
PNP OS Installed
                                                                       Enabled
Resources Controlled By
                             Manual
                                            PCI Dynamic Bursting
                                                                       Enabled
                                           PCI Master 0 WS Write
Reset Configuration Data: Disabled
                                                                       Enabled
                                            PCI Delay Transaction
                                                                       Enabled
                                           PCI#2 Access #1 Retry
AGP Master 1 WS Write
AGP Master 1 WS Read
IRQ-3 assigned to : PCI/ISA PnP
                                                                     : Disabled
       assigned to : PCI/ISA PnP
IRQ-4
                                                                       Enabled
IRQ-5
       assigned to : PCI/ISA PnP
                                                                     : Disabled
       assigned to : PCI/ISA PnP
IRQ-7
                      PCI/ISA PnP
IRQ-9 assigned to
IRQ-10 assigned to :
                      PCI/ISA PnP
IRQ-11 assigned to
                      PCI/ISA PnP
IRQ-12 assigned to IRQ-14 assigned to
                      PCI/ISA PnP
                      PCI/ISA PnP
IRQ-15 assigned to
                      PCI/ISA PnP
DMA-0 assigned to :
                      PCI/ISA PnP
DMA-1
       assigned to
                      PCI/ISA PnP
                                           ESC :
                                                               ↑↓→← : Select Item
                                                  Quit
                                                : Help
DMA-3
       assigned to
                      PCI/ISA PnP
                                           F1
                                                               PU/PD/+/- : Modify
DMA-5
       assigned to
                      PCI/ISA PnP
                                           F5
                                                : Old Values (Shift)F2 : Color
DMA-6
       assigned to
                       PCI/ISA PnP
                                                : Load Setup Defaults
DMA-7
       assigned to : PCI/ISA PnP
```

#### PNP OS Installed

:No(default)

OS will not recognize PnP devices.

:Yes

OS will arrange the setup of PnP devices.

#### Resources Controlled By

#### :Manual(default)

The table will show the below items: "IRQ-3 assigned to, DMA-0 assigned to."
The user can adjust the shown items as required.

#### ·Anto

The table will not show the above items, and the system will automatically assign the above setup.

#### Reset Configuration Data

:Disabled(default)

**:Enabled ---** to reset **"Extended System Configuration Data(ESCD)** when you exit setup if you have installed a new add-on card and the system reconfiguration has caused such a serious conflict that the operating system can not boot up.

### IRQ-3 Assigned To---- IRQ-15 Assigned To

:PCI/ISA PnP(default)

:Legacy ISA

#### DMA-0 Assigned To--- DMA-7 Assigned To

:PCI/ISA PnP(default)

:Legacy ISA

#### CPU to PCI Write Buffer

:Enabled (default)

:Disabled

#### PCI Dynamic Bursting

:Enabled (default)

:Disabled

### PCI Master 0 WS Write

- :Enabled (default)
- :Disabled

### **PCI Delay Transaction**

- :Enabled (default)
- :Disabled

### PCI#2 Access #1 Retry

- :Enabled
- :Disabled (default)

#### AGP Master 1 WS Write

- :Enabled (default)
- :Disabled

#### AGP Master 1 WS Read

- :Enabled
- :Disabled (default)

## **4-1-6** Integrated Peripherals

```
ROM PCI/ISA BIOS (2A6LGL1Q)
                                          INTEGRATED PERIPHERALS
                                            AWARD SOFTWARE, INC.
OnChip IDE Channel0 :
OnChip IDE Channel1 :
                                                              Onboard Parallel Port :
Onboard Parallel Mode :
                                  Enabled
                                  Enabled
IDE Prefetch Mode
                                                               ECP Mode Use DMA
                                  Enabled
IDE HDD Block Mode
Primary Master Pl
Primary Slave Pl
                                  Enabled
                                                               Parallel Port EPP Type: EPP1.9
                          PIO: Auto
                          PIO: Auto
Secondary Master PIO: Auto
Secondary Slave PIO: Auto
Primary Master UDMA: Auto
Primary Slave UDMA: Auto
Secondary MasterUDMA: Auto
Secondary Slave UDMA: Auto
Init Display First : AGP
Onboard FDD Controller: Enabled
Onboard Serial Port 1 : Auto
Onboard Serial Port 2 : Auto
                                                               ESC : Quit
                                                                                           ↑↓→← : Select Item
                                                               F1 : Help PU/PD/+/- : Modift
F5 : Old Values (Shift)F2 : Color
                                                                                           PU/PD/+/- : Modify
                                  : Standard
UART 2 Mode
                                                                     : Load Setup Defaults
```

#### OnChip IDE Channel 0/1

:Enabled (default)

:Disabled

#### IDE Prefetch Mode

:Enabled (default)

:Disabled

#### IDE HDD Block Mode

This feature enhances hard disk performance by making multi sector transfer instead of one sector per transfer. Most of IDE drivers, except very early designs, can use this feature.

- :Enabled (default)
- :Disabled

#### Primary Master PIO/ Primary Slave PIO

This feature detects your primary master hard disk device.

- :Auto (default)
- :Mode 0,1,2,3,4

#### Secondary Master PIO/Secondary Slave PIO

This feature detects your secondary master hard disk device.

- :Auto (default)
- :Mode 0,1,2,3,4

#### Primary Master UDMA/Primary Slave UDMA

- :Auto (default)
- :Disabled

#### Secondary Master UDMA/Secondary Slave UDMA

- :Auto (default)
- :Disabled

#### Init Display First

- :AGP (default)
- :PCI Slot

#### Onboard FDD Controller

- :Enabled (default)
- :Disabled

#### Onboard Serial Port 1/Port 2

- :3F8/IRO4
- :2F8/IRQ3
- :3E8/IRQ4
- :2E8/IRQ3
- :Auto (default)
- :Disabled

#### UART 2 Mode

- **:Standard** (default) --- the user is not allowed to modify "IR Function Duplex," and "TX, RX inverting enable."
- :ASKIR --- the user is allowed to modify "IR Function Duplex," and "TX, RX inverting enable."
- **:HPSIR** --- the user is allowed to modify "IR Function Duplex," and "TX, RX inverting enable."

#### ECP Mode Use DMA

Select a DMA channel for the parallel port for use during ECP mode.

- :3 (default)
- :1

#### Parallel Port EPP Type

This item allows you to determine the IR transfer mode of onboard I/O chip.

- :EPP1.9
- :EPP1.7 (default)

## 4-1-7 Password Setting

The "Password setting" utility sets the security protection. This function only allows you to enter the setup menu but not to change the options of the setup menu except "USER PASSWORD," "SAVE & EXIT SETUP," and "EXIT WITHOUT SAVING."

### 1. How to "Password Setting"

Step 1: Enter Password
Press <Enter> after appointing the password.

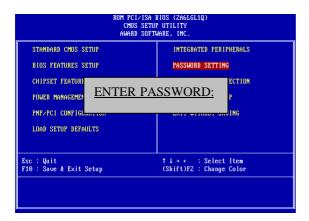

Step 2: Confirm Password

Typing the password again and pressing <Enter>.

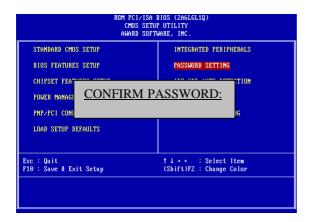

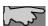

Note: If you forget password, please clear CMOS. (refer to RTC1)

Step 3: Set "Security Option" in "BIOS Features Setup"

After setting password, enter "Security Option" in "BIOS Features Setup." There are 2 options "Setup" & "System." "Setup" secures CMOS setup. "System" secures PC sytem and password is required during system boot-up and CMOS setup.

2. How to Disable "Password Setting"

Step 1: Go to CMOS Setup Menu (need to key in password first)

Step 2: Enter "Password Setting"

After enter, it shows "PASSWORD DISABLED PRESS ANY KEY TO CONTINUE." Thus, press any key as instructed. Password disable the password this way.

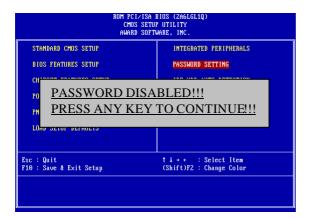

#### 4-1-8 IDE HDD Auto Detection

# ROM POLITISA BIOS CMOS SETUP UTILITY AWAND SOFTWARE, INC.

HARD DISK TYPE SIZE CYLS HEAD PRECOMP LANDZ SECTOR MODE

Primary Master:

Primary Slave:

Secondary Master:

Secondary Slave:

| Select Primary Master Option (N: Skip): N |      |      |      |         |       |        |      |
|-------------------------------------------|------|------|------|---------|-------|--------|------|
| OPTIONS                                   | SIZE | CYLS | HEAD | PRECOMP | LANDZ | SECTOR | MODE |
| 2 (Y)                                     | 4302 | 523  | 255  | 0       | 8893  | 63     | LBA  |
| 1                                         | 4303 | 8894 | 15   | 65535   | 8893  | 63     |      |
| NORMAL                                    |      |      |      |         |       |        |      |

Note: Some Oses (like SCO-UNIX) must use "NORMAL" for installation.

The "IDE HDD AUTO DETECTION" utility is a very useful tool especially when you do not know which kind of hard disk type you are using. You can use this utility to detect the correct disk type installed in the system automatically or you can set hard disk type to auto in the standard CMOS setup. You don't need the "IDE HDD Auto Detection" utility. The BIOS will auto-detect the hard disk size and model on display during post.

The Award®BIOS supports 3 HDD modes: NORMAL, LBA & LARGE.

#### 1. Normal mode

Generic access mode in which neither the BIOS nor the IDE controller will make any transformations during accessing.

The maximum number of cylinders, head & sectors for normal mode are **1024**, **16** & **63**.

| No. | Cylinder       | (1024) |
|-----|----------------|--------|
| X   | No. Head       | (16)   |
| X   | No. Sector     | (63)   |
| X   | No. Per Sector | (512)  |
|     |                | 528 MB |

If user set this HDD to normal mode, the maximum accessible HDD size will be 528 MB even though its physical size may be greater than that!

#### 2. LBA (Logical Block Addressing) Mode

A new HDD accessing method to overcome the 528 MB bottleneck. The number of cylinders, heads & sectors shown in setup may not be the number physically contained in the HDD. During HDD accessing, the ide controller will transform the logical address described by sector, head & cylinder into its own physical address inside the HDD.

The maximum HDD size supported by LBA mode is 8.4 GB which is obtained by the following formula:

|   | No. Cylinder         | (1024) |
|---|----------------------|--------|
| X | No. Head             | (255)  |
| X | No. Sector           | (63)   |
| X | No. Bytes Per Sector | (512)  |
|   |                      | 8.4 GB |

#### 3. Large Mode

Extended HDD access mode supported by Award® software. Some IDE HDDs contain more than 1024 cylinder without LBA support (in some cases, user do not want LBA). The Award® BIOS provides another alternative to support these kinds of large mode:

| Cyls. | Head | Sector | Mode   |
|-------|------|--------|--------|
| 1120  | 16   | 59     | NORMAL |
| 560   | 32   | 59     | LARGE  |

BIOS tricks DOS (or other OS) that the number of cylinders is less than 1024 by dividing it by 2. At the same time, the number of heads is multiplied by 2. A reverse transformation process will be made inside int 12h in order to access the right HDD address the right HDD address!

#### 4. Maximum HDD Size:

|   | No. Cylinder         | (1024) |
|---|----------------------|--------|
| X | No. Head             | (32)   |
| X | No. Sector           | (63)   |
| X | No. Bytes Per Sector | (512)  |
|   | •                    | 1 GB   |

## To support LBA or large mode of HDDs, there must be some

softwares involved. All these softwares are located in the Award® HDD service routine (int 13h). It may be failed to access a HDD with LBA (large) mode selected if you are running under an operating system which replaces the whole int 13h. Unix operating systems do not support either LBA or large and must utility the standard mode. Unix can support drives larger than 528MB.

## 4-1-9 Load Setup Defaults

"Load Setup Defaults" loads optimized settings which are stored in the BIOS ROM. The auto-configured settings only affect 'BIOS Features Setup' and "Chipset Features Setup" screens. There is no effect on the standard CMOS setup. To use this feature, highlight it on the main screen and press the <Enter> key. A line will appear on screen asking if you want to load the setup default values. Press the <Y> key and then press the <Enter> key. The setup defaults will then load. If not, press <N>.

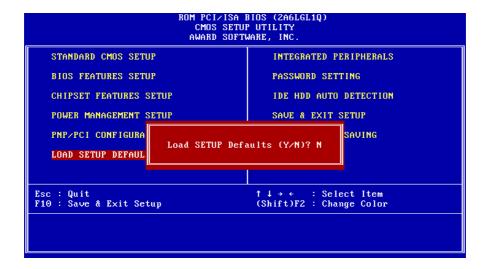

## 4-1-10 Save & Exit Setup

The "Save & Exit Setup" option will bring you back to boot up procedure with all the changes, you have made which are recorded in the CMOS RAM.

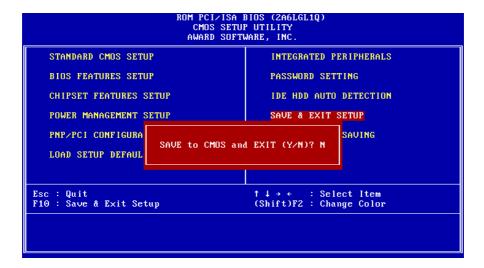

### 4-1-11 Quit Without Saving

The "Quit Without Saving" option will bring you back to normal boot up procedure without saving any data into CMOS RAM. All of the old data in the CMOS will not be destroyed.

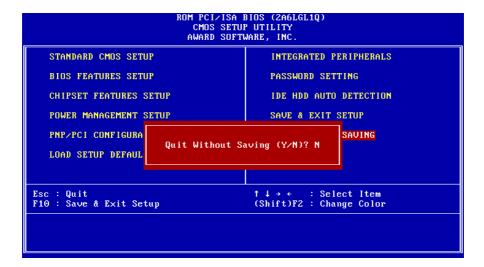

# Chapter 5 Appendix

## 5-1 Memory Map

| Address range | Size | Description                                        |
|---------------|------|----------------------------------------------------|
| 00000-7FFFF   | 512K | Conventional memory                                |
| 80000-9FBFF   | 127K | Extended conventional memory                       |
| 9FC00-9FFFF   | 1K   | Extended BIOS data area if PS/2 mouse is installed |
| A0000-C7FFF   | 160K | Available for hi DOS memory                        |
| C8000-DFFFF   | 96K  | Available for hi DOS memory and adapter            |
|               |      | ROMs                                               |
| E0000-EEFFF   | 60K  | Available for UMB                                  |
| EF000-EFFFF   | 4K   | Video service routine for monochrome &             |
|               |      | CGA adapter                                        |
| F0000-F7FFF   | 32K  | BIOS CMOS setup utility                            |
| F8000-FCFFF   | 20K  | BIOS runtime service routine (2)                   |
| FD000-FDFFF   | 4K   | Plug and play escd data area                       |
| FE000-FFFFF   | 8K   | BIOS runtime service routine (1)                   |

## 5-2 I/O Map

| 000-01F | DMA controller (master)              |
|---------|--------------------------------------|
| 020-021 | Interrupt controller (master)        |
| 022-023 | Chipset control registers. I/O ports |
| 040-05F | Timer control registers              |
| 060-06F | Keyboard interface controller (8042) |
| 070-07F | RTC ports & CMOS I/O ports           |
| 080-09F | DMA register                         |
| 0A0-0BF | Interrupt controller (slave)         |
| 0C0-0DF | DMA controller (slave)               |
| 0F0-0FF | Math coprocessor                     |
| 1F0-1FB | Hard disk controller                 |
| 278-27F | Parallel port 2                      |
| 2B0-2DF | Graphics adapter controller          |
| 2F8-2FF | Serial port 2                        |
| 360-36F | Network ports                        |
| 378-37F | Parallel port 1                      |
| 3B0-3BF | Monochrome & parallel port adapter   |
| 3C0-3CF | EGA adapter                          |
| 3D0-CDF | CGA adapter                          |
| 3F0-3F7 | Floppy disk controller               |
| 3F8-3FF | Serial port-1                        |

## 5-3 Time & DMA Channels Map

**Time map:** Timer channel 0 system timer interrupt

Timer channel 1 DRAM refresh request Timer channel 2 speaker tone generator

**DMA channels:** DMA channel 0 available

DMA channel 1 onboard ECP (option)

DMA channel 2 floppy disk (Winboand chip)

DMA channel 3 onboard ECP (default)

DMA channel 4 cascade for DMA controller 1

DMA channel 5 available

DMA channel 6 available

DMA channel 7 available

## 5-4 Interrupt Map

NMI: Non-Maskable Interrupt

## IRQ(H/W):

- 0 system timer interrupt from timer 0
- 1. keyboard output buffer full
- 2. cascade for IRQ 8-15
- 3. serial port2
- 4. serial port1
- 5. parallel port 2
- 6. floppy disk (Winbond chip)
- 7. parallel port 1
- 8. RTC clock
- 9. available
- 10. available
- 11. available
- 12. PS/2 mouse
- 13. math coprocessor
- 14. onboard hard disk (IDE1) channel
- 15. onboard hard disk (IDE2) channel

## 5-5 RTC & CMOS RAM Map

| 00    | Seconds                                 |
|-------|-----------------------------------------|
| 01    | Seconds Alarm                           |
| 02    | Minutes                                 |
| 03    | Minutes Alarm                           |
| 04    | Hours                                   |
| 05    | Hours Alarm                             |
| 06    | Day of Week                             |
| 07    | Day of Month                            |
| 08    | Month                                   |
| 09    | Year                                    |
| 0A    | Status Register A                       |
| 0B    | Status Register B                       |
| 0C    | Status Register C                       |
| 0D    | Status Register D                       |
| 0E    | Diagnostic Status Byte                  |
| 0F    | Shutdown Byte                           |
| 10    | Floppy Disk Type Drive Type Byte        |
| 12    | Hard Disk Type Byte                     |
| 13    | Reserved                                |
| 14    | Equipment Type                          |
| 15    | Base Memory Low Byte                    |
| 16    | Base Memory High Byte                   |
| 17    | Extension Memory Low Byte               |
| 18    | Extension Memory High Byte              |
| 19-2D |                                         |
| 2E-2F |                                         |
| 30    | Reserved for Extension Memory Low Byte  |
| 31    | Reserved for Extension Memory High Byte |
| 33    | Information Flag                        |
| 34-3F | Reserved                                |
| 40-7F | Reserved for Chipset Setting Data       |

## 5-6 ISA I/O Address Map

| I/O Address (HEX) | I/O device                             |
|-------------------|----------------------------------------|
| 000 - 01F         | DMA Controller 1, 8237A-5              |
| 020 - 03F         | Interrupt Controller 1, 8259A          |
| 040 - 05F         | System Timer, 8254-2                   |
| 060 - 06F         | 8042 Keyboard Controller               |
| 070 - 07F         | real-time Clock/CMOS and NMI Mask      |
| 080 - 09F         | DMA Page Register, 74LS612             |
| 0A0 - 0BF         | Interrupt Controller 2, 8259A          |
| 0C0 - 0DF         | DMA Controller 2, 8237A-5              |
| 0F0 - 0FF         | i486 Math Coprocessor                  |
| 1F0 - 1F8         | Fixed Disk Drive Adapter               |
| 200 - 207         | Game I/O                               |
| 20C - 20D         | Reserved                               |
| 21F               | Reserved                               |
| 278 - 27F         | Parallel Printer Port 2                |
| 2B0 - 2DF         | Alternate Enhanced Graphic Adapter     |
| 2E1               | GPIB Adapter 0                         |
| 2E2 - 2E3         | Data Acquisition Adapter 0             |
| 2F8 - 2FF         | Serial Port 2 (RS-232-C)               |
| 300 - 31F         | Prototype Card                         |
| 360 - 363         | PC Network (Low Address)               |
| 364 - 367         | Reserved                               |
| 368 - 36B         | PC Network (High Address)              |
| 36C - 36F         | Reserved                               |
| 378 - 37F         | Parallel Printer Port 1                |
| 380 - 38F         | SDLC, Bisynchronous 2                  |
| 390 - 393         | Cluster                                |
| 3A0 - 3AF         | Bisynchronous 1                        |
| 3B0 - 3BF         | Monochrome Display and Printer Adapter |

| I/O Address (HEX) | I/O device                     |
|-------------------|--------------------------------|
| 3C0 - 3CF         | Enhanced Graphics Adapter      |
| 3D0 - 3DF         | Color/Graphics Monitor Adapter |
| 3F0 - 3F7         | Diskette Drive Controller      |
| 3F8 - 3FF         | Serial Port 1 (RS-232-C)       |
| 6E2 - 6E3         | Data Acquisition Adapter 1     |
| 790 - 793         | Cluster Adapter 1              |
| AE2 - AE3         | Data Acquisition Adapter 2     |
| B90 - B93         | Cluster Adapter 2              |
| EE2 - EE3         | Data Acquisition Adapter 3     |
| 1390 - 1393       | Cluster Adapter 3              |
| 22E1              | GPIB Adapter 1                 |
| 2390 - 2393       | Cluster Adapter 4              |
| 42E1              | GPIB Adapter 2                 |
| 62E1              | GPIB Adapter 3                 |
| 82E1              | GPIB Adapter 4                 |
| A2E1              | GPIB Adapter 5                 |
| C2E1              | GPIB Adapter 6                 |
| E2E1              | GPIB Adapter 7                 |

## Chapter 6 Q & A

## 6-1 Errors Messages During Power On Self Test

During **power on self test (post)**, BIOS will automatically detect the system devices. Below are the questions that users may always meet. The user may press **"Esc"** key to skip the full memory test.

#### 1. Beep sound

On power on, the system make beep sound to offer different messages. If the system is configured correctly, it prompts a short beep to show correct the devices configuration is done correctly. When VGA card and DIMM modules are not plugged well, the system makes longer and constant beep sounds.

#### 2. BIOS ROM checksum error

It indicates the checksum of the BIOS code is not right and system will always halt on power on screen. Contact the dealer to exchange new BIOS.

#### 3. CMOS battery fails

It indicates the CMOS battery does not work. Contact the dealer to exchange a new battery.

#### 4. CMOS checksum error

It indicates the CMOS checksum is incorrect. Load the default values in BIOS to solve this problem. This error may result from weak BIOS, so exchange new BIOS if necessary.

#### 5. Hard disk initialize

#### Please wait a moment...

Some hard drives require more time to initialize.

#### 6. Hard disk install failure

The system can not find or initialize the hard drive controller or the drive. Check if the controller is set correctly. If no hard disk is installed, "Hard drive selection" must be set to "none."

#### 7. Keyboard error or no keyboard present

This means the system can not initialize the keyboard. Check if the keyboard is plugged well and be sure no keys are pressed during power on self test.

#### 8. Keyboard is lock out- Unlock the key

Normally when this message comes out, check if there is anything mis-placed on the keyboard. Be sure nothing touches the keys.

#### 9. Memory test fails

There will be more information to specify the type and location of the memory error.

#### 10. Primary master hard disk fail

The BIOS find an error in the primary master hard disk drive.

#### 11. Primary slave hard disk fail

The BIOS finds an error in the primary slave hard disk drive.

#### 12. Secondary master hard disk fail

The BIOS finds an error in the secondary slave master hard disk drive.

#### 13. Secondary slave hard disk fail

The BIOS finds an error in the secondary slave IDE hard disk drive.